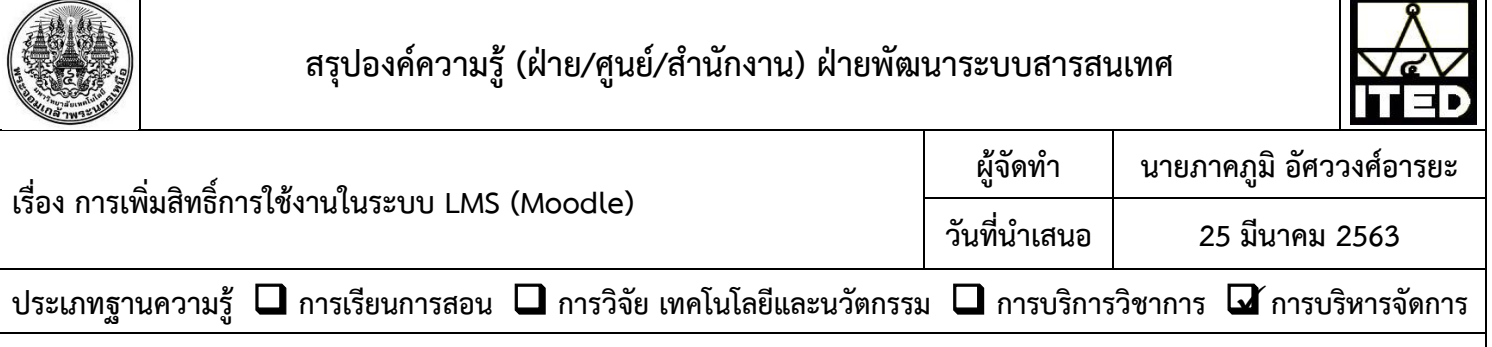

## **วัตถุประสงค์**

เพื่อให้ผู้ทำหน้าที่ดูแลระบบ (Admin) ของระบบอีเลิร์นนิ่ง สามารถกำหนดสิทธิ์การเข้าใช้งานระบบ

## ได้

## **บทสรุปองค์ความรู้**

เพื่อให้ผู้ใช้งานสามารถกำหนดระดับสิทธิ์ในการเข้าถึงของผู้ใช้งานได้ในแต่ละระดับโดยมีขั้นตอนดังนี้ 1. เข้ำหน้ำระบบอีเลิร์นนิง และเข้ำสู่ระบบด้วยชื่อผู้ใช้งำนของผู้ดูแลระบบ

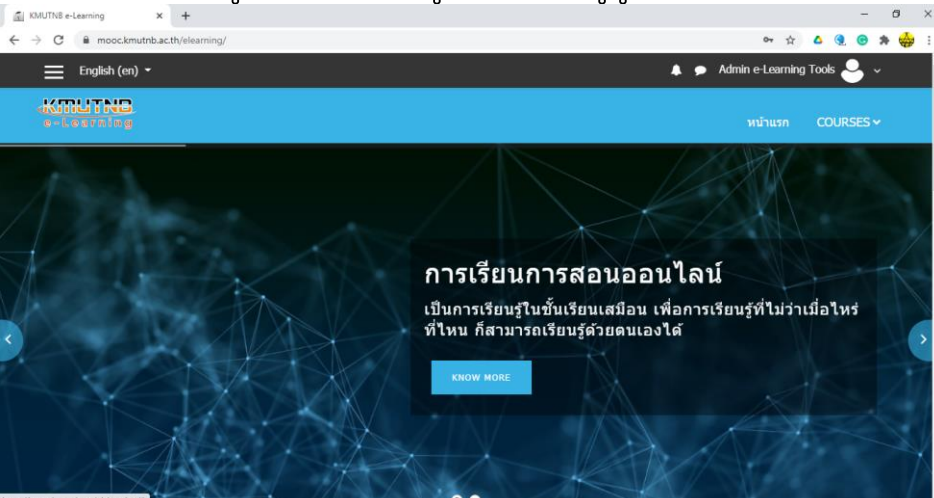

2. เลือกเมนู Site Administration ทำงด้ำนซ้ำยของหน้ำจอ จำกนั้นเลือก เมนู User และ เลือกเมนู ้<br>Assign system roles เพื่อเข้าหน้ากำหนดสิทธิ์

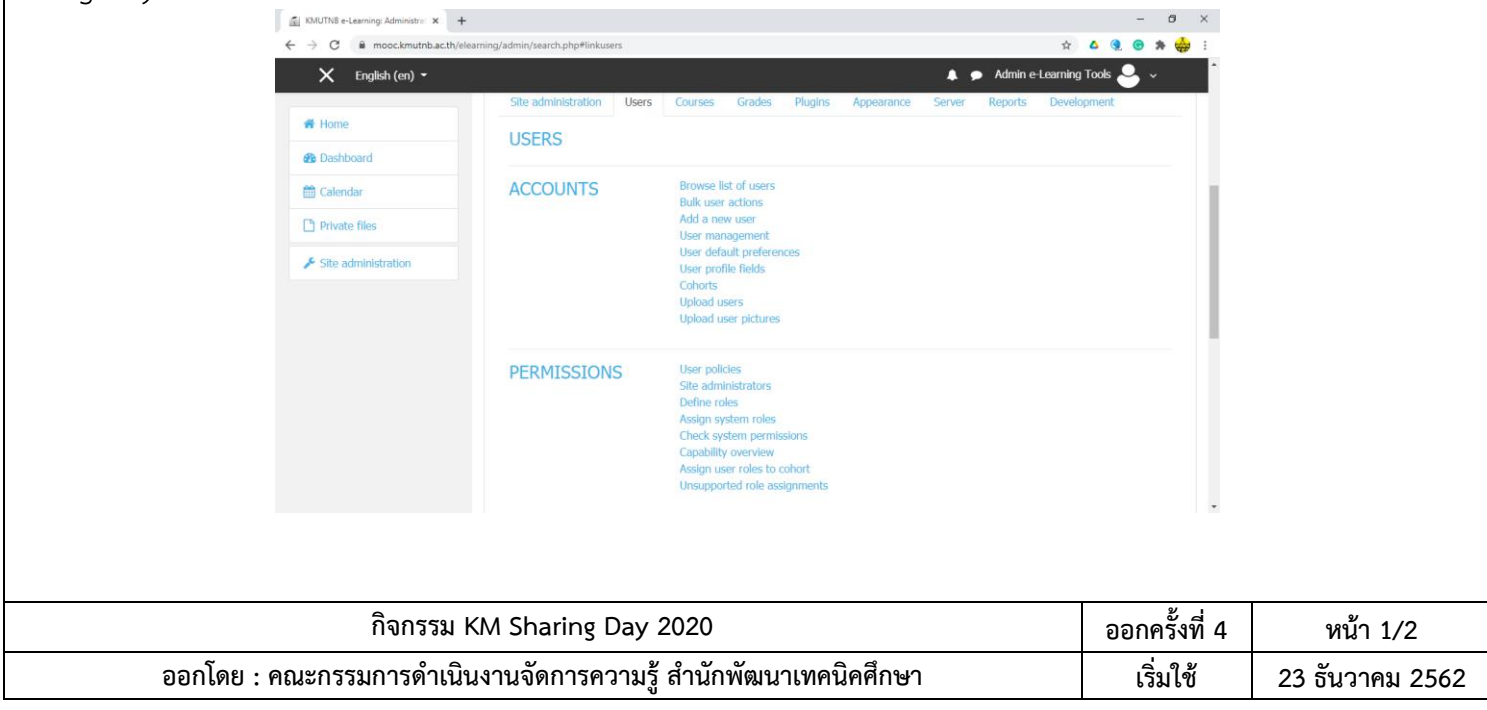

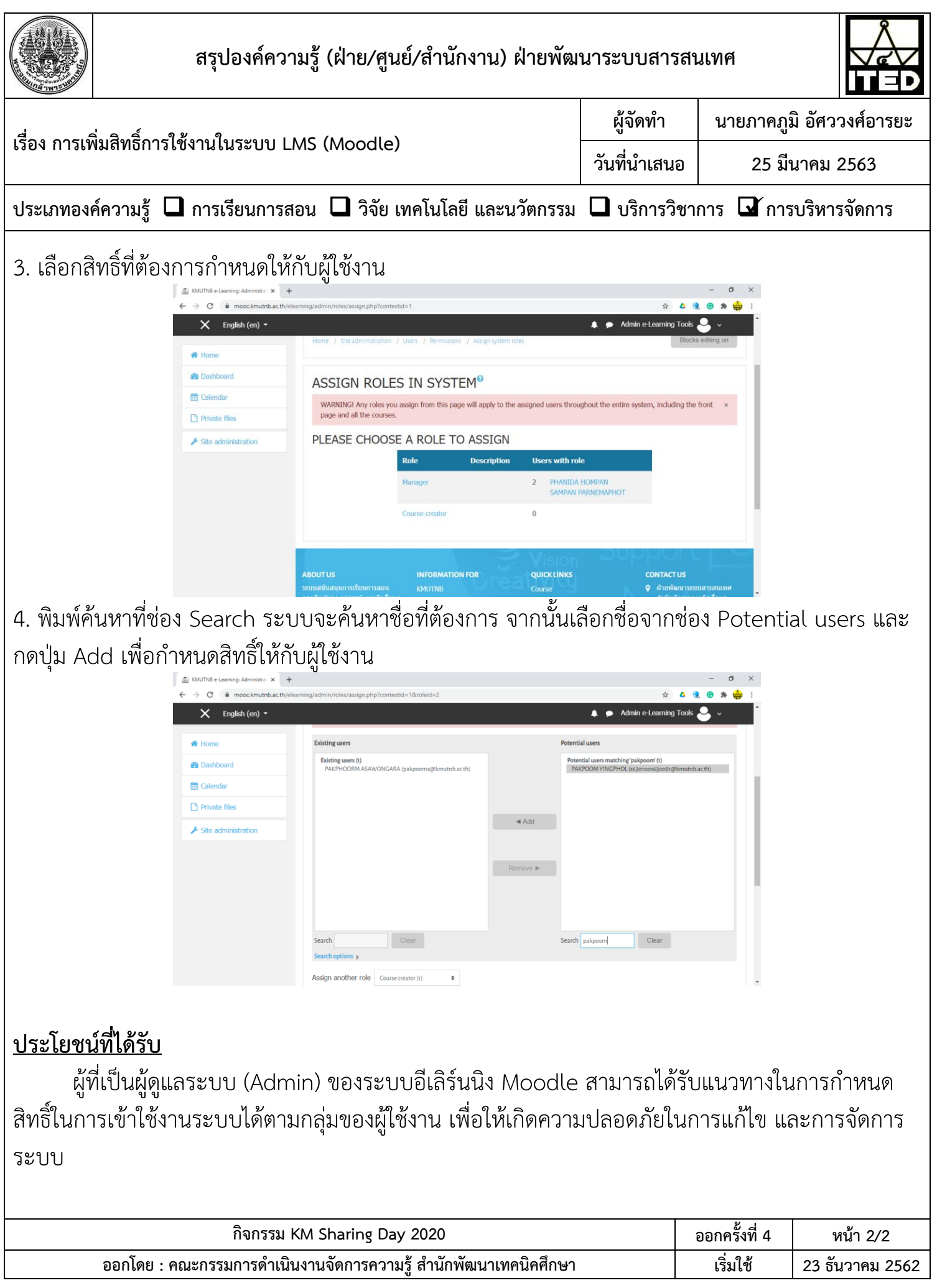